### Writing a VB6 Program

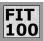

The Sign Finder, the preparation part of Project 2, is written and debugged

© 2001, University of Washington

# Form Set-up

- Components needed for the form:
  - □ Heading text -- a label control
  - □ 12 Radio buttons -- each with its own name
  - □ OK button -- a command control
  - □ Announcement text -- label control
  - □ Sign text -- label control

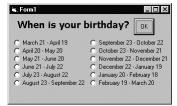

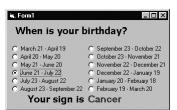

© 2001, University of Washington

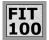

## FIT Program Code

- Steps --
  - □ Declare a variable, signName, as a string
  - ☐ For each date range event handler, assign to signName the proper name of the sign for that range
  - □ For the OK Click event handler
    - + make the "Your sign is" text visible
    - + make the OK button invisible
    - + display the value of the signName variable

© 2001, University of Washington

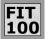

# What's Happening in Program Code

End Sub

Dim signName As String Private Sub optAqu\_Click() signName = "Aquarius " End Sub

Option Explicit

Private Sub optAri\_Click() signName = "Aries " End Sub

Private Sub optCan\_Click() signName = "Cancer "\* End Sub

Private Sub cmdOK\_Click() lblSign.Caption = signName

For the Cancer radio button, the assignment here saves the value that is used here

© 2001, University of Washington